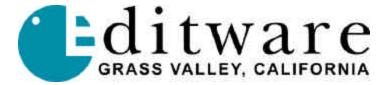

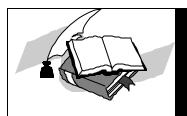

## TECH NOTE

Fastrack VS Verion 2.1 and later

# YAMAHA 02R DIGITAL AUDIO MIXER

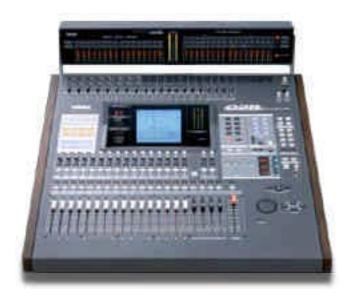

The Fastrack VS hybrid editing system interfaces to the Yamaha 02R Digital Audio Mixer with a 6-pin DIN to 9-pin RS-422 serial control cable and Yamaha 02R audio mixer MIDI protocol. Direct control of each individual fader and the learning of manual adjustments are possible.

#### START WITH A FRESH 'MEMORY'

Since Fastrack directly controls the motorized faders on the 02R audio mixer, first ensure that there are no memories regarding their initial levels. Clear all settings and/or preferences by recalling Scene Memory 0. Use the Scene Memory increment/decrement buttons to select scene memory 0 "0 Initial Data." Press the Recall button.

#### INTERCONNECT CABLE ADAPTER

An interconnect cable adapter can be constructed using a PS-2 mouse/keyboard plug and wire and a Serial RS-422 female connector. This adapter connects between the HOST port on the Yamaha 02R and a serial (male-male) cable attached to the Fastrack serial breakout (or use a male connector if your cable is long enough to reach the Fastrack serial breakout).

Since the numbering on PS-2 connectors varies or is frequently missing, please refer to the *letter* positions noted here for the PS-2 plug (the 9-pin conforms to standards). Both 9-pin connector and PS-2 plug are viewed from the "front."

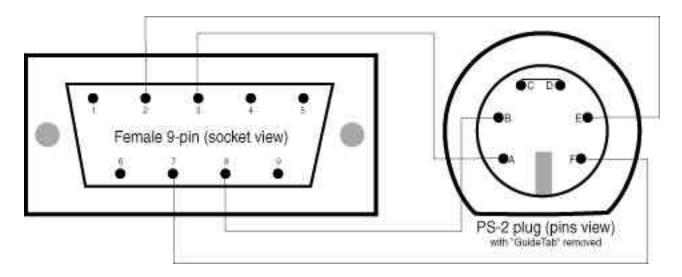

| Serial 9-pin | PS-2 plug      |
|--------------|----------------|
| 2            | E              |
| 7            | F              |
| 3            | A              |
| 8            | В              |
|              | C & D jumpered |

Note: The jumper between the top two pins on the PS-2 plug is essential for status reporting from the 02R mixer to Fastrack so it can "learn" manual changes to fader levels.

#### MIXER CONNECTIONS

Connect an RS-422 (9 pin) serial control cable from a Fastrack VS "COM" or "P#" port to 9pin end of the above adapter. Connect the P/S2 (or mini-DIN) 6-pin adapter plug to the "**TO HOST**" MIDI port on the rear of the 02R console.

### **MONITORING**

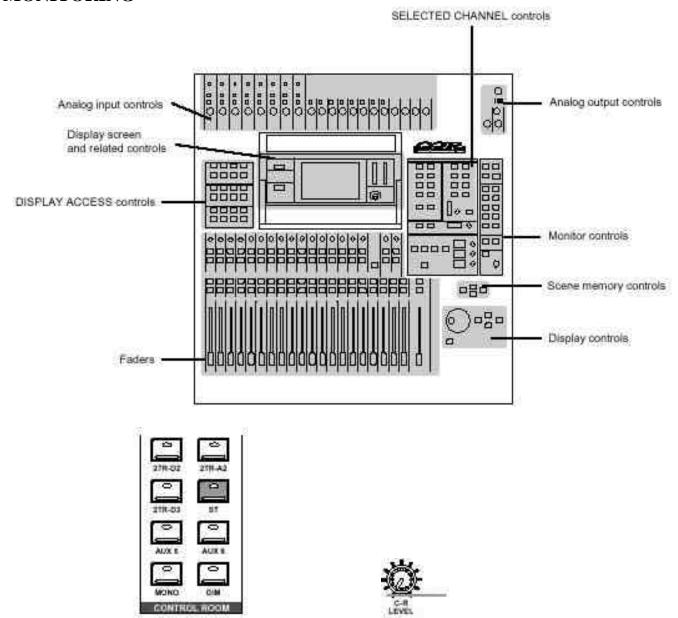

Control Room monitor controls set to ST (Stereo) and C-R Level set to hear output

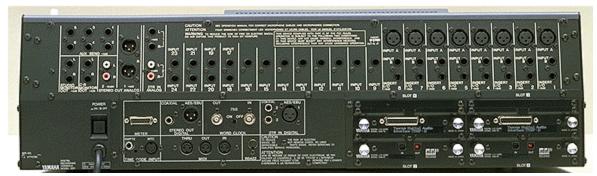

Monitoring to amplifier and speakers is from the Control Room or Studio Outs (1/4" TRS) connections Program Out is from the STEREO OUT ANALOG (XLR) connections

#### FASTRACK VS SETUP

Assign the following audio Start and Count values in the Source Assignment page [SHIFT]+[ASGN] in Fastrack VS for the 02R setup (**two channels** per device in this example):

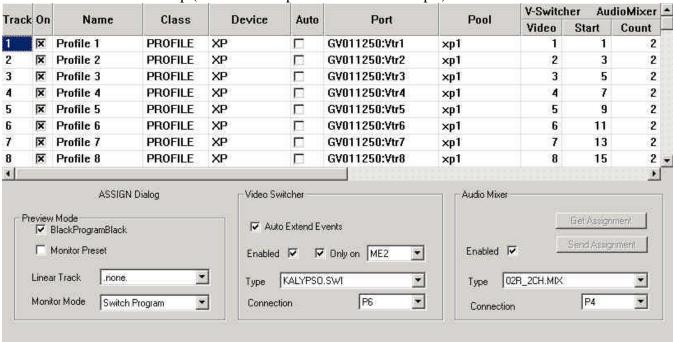

Note: Under Audio Mixer (upper right), the two columns represent the **Start** number for the first fader of each source, and the **Count** for each source (1=mono, 2=stereo, 4, etc). The next Start depends on the prior Count.

Assign the following audio Start and Count values in the Source Assignment page [SHIFT]+[ASGN] in Fastrack VS for the 02R setup (four channels per device in this example):

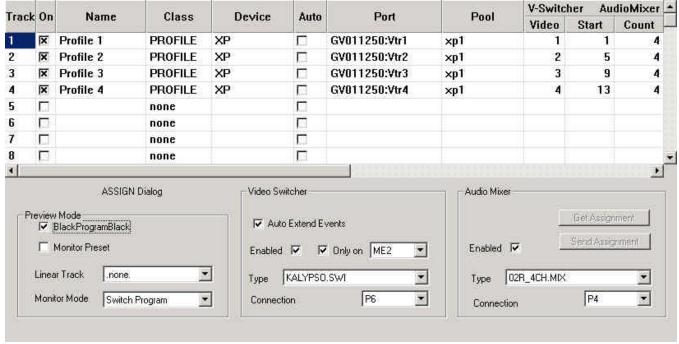

Note: Notice the different TYPE of audio mixer selected: 02R 4CH.MIX for four channels of audio.

#### **AUDIO MIXER FILES**

The specific mixer protocol files to be used on the Assignment Page [Shift]+[Assign] are found at C:\Fastrack\Ftruntime\Mixer folder. The 2 channel version of the 02R driver is labeled 02R\_2CH.MIX. Note the differences from the 4 channel version are in the Name and the FaderCount portions of these \*.MIX files.

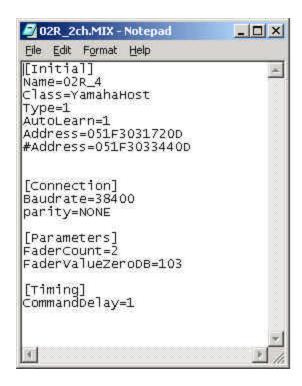

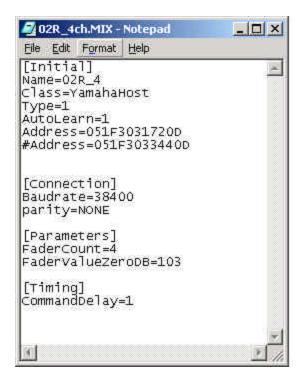